# User Guide to BVPh 2.0

Yinlong Zhao and Shijun Liao*<sup>∗</sup>*

School of Naval Architecture, Ocean and Civil Engineering Shanghai Jiao Tong University, Shanghai 200240, China

#### **Abstract**

The Mathematica package BVPh is a free/open source software based on homotopy analysis method (HAM) for boundary value problems (B-VPs). This tutorial shows how to use its newest version BVPh 2.0 to solve and plot the solutions of boundary value problems (BVPs) for systems of ordinary differential equations. The input data for all the examples in this tutorial are in the appendix and available online (http: //numericaltank.sjtu.edu.cn/BVPh.htm).

### **1 Introduction**

The [homotopy analysis method \(HAM\) has](http://numericaltank.sjtu.edu.cn/BVPh.htm) been proposed by  $Liao^{1-7}$  to gain analytic approximations of highly nonlinear problems. The HAM has some advantages over other traditional analytic approximation methods. First, unlike perturbation techniques, the HAM is independent of small/large physical parameters, and thus is valid in more general cases. Besides, differe[n](#page-35-0)[t](#page-36-0) from all other analytic techniques, the HAM provides us a convenient way to guarantee the convergence of series solution. Furthermore, the HAM provides extremely large freedom to choose initial guess and equation-type of linear sub-problems. It is found<sup>5,6</sup> that lots of nonlinear BVPs in science, engineering and finance can be solved conveniently by means of the HAM, no matter whether the interval is finite or not.

Based on the HAM, a Mathematica Package BVPh 1.0 for nonlinear boundary value[/eig](#page-36-0)envalue problems with singularity and/or multipoint boundary conditions was issued by Liao<sup>6</sup> in May 2012, which is available online (http: //numericaltank.sjtu.edu.cn/BVPh.htm). Its aim is to develop a kind of analytic tool for as many nonlinear BVPs as possible such that multiple solutions of highly nonlinear BVPs can be conveniently found out, and that the infinite interval and singularities of go[v](#page-36-0)erning equations and/or boundary conditi[ons at](http://numericaltank.sjtu.edu.cn/BVPh.htm) [multi-points can be easily resolved. As illu](http://numericaltank.sjtu.edu.cn/BVPh.htm)strated by  $Liao,^6$  the BVPh 1.0 is valid for lots of nonlinear BVPs and thus is a useful tool in practice.

*<sup>∗</sup>*Corresponding author. E-mail address: sjliao@sjtu.edu.cn

However, the BVPh 1.0 can only deal with BVPs of single ordinary differential equation (ODE), it can not solve systems of ODEs. Now the newest version of BVPh, the BVPh 2.0, can deal with many systems of coupled ordinary differential equations (ODEs) defined in finite an/or semi-infinite intervals. Besides, new algorithms are used in some modules of BVPh 2.0. Hence, BVPh 2.0 is much faster than BVPh 1.0 in most cases. In this tutorial, we will show the usage of BVPh 2.0 to solve different kinds of systems of ODEs, including a system of coupled ODEs in finite interval, a system of coupled ODEs in semi-infinite interval, a system of coupled ODEs with algebraic property at infinity, a system of ODEs with an unknown parameter to be determined and a system of ODEs in different intervals.

This tutorial is organized as follows. In Section 2, we show how to load the package BVPh 2.0. In Section 3, an illustrative example is taken to show the use of BVPh 2.0 in detail. In Section 4, we take a glance at the modules, input, output and control parameters in the package. More examples are given in Section 5 to show the usage of the package. In Section 6, some conclutions are given. The reader is suggested to learn the illustrative example in Section 3 first. If one is puzzled with some parameter, one is encouraged to search the parameter in Section 4, and read its description there.

It should be pointed out that all the examples in this tutorial have been solved analytically (by the HAM) and/or numerically before. The package [B](#page-3-0)VPh 2.0 gives agreeable results when the same physical parameters are given. However, this tutoria[l](#page-7-0) focus on how to use the package BVPh 2.0 to solve the problem, the validness of the approximations is shown i) always in the error curve of the approximations—the squared residual error usually decrease to as low as 10*−*<sup>10</sup> and decreases at least 6 orders of magnitude; ii) sometimes in the value of the physical quantity of interest; iii) rarely in comparison with the numerical results in the figure.

The package BVPh 2.0 is developed on Mathematica 7.0. As some new features of Mathematica 7.0 are used, we strongly recommend you to use the BVPh 2.0 in Mathematica 7.0 or higher version, or it will not work.

### **2 Installation**

The BVPh is a free/open-source software written in Mathematica for boundary value problems (BVPs). Its newest version BVPh 2.0 is available online (http: //numericaltank.sjtu.edu.cn/BVPh.htm). Since the commands of Mathematica are designed to be the same on different operating systems, the package written in Mathematica on Windows can be used in Mathematica on other operating systems.

[The source file of the package](http://numericaltank.sjtu.edu.cn/BVPh.htm) BVPh 2.0 is BVPh2\_0.m. The easiest way to load the package BVPh 2.0 to solve your problem is to put the source file BVPh2\_0.m and the input data for the problem, e.g., Example.m, in the same directory, then open a new notebook file and saved it as, e.g., runExample.nb, in the same directory and run the following codes.

```
(* Filename: runExample.nb *)
ClearAll["Global'*"];
SetDirectory[ToFileName[Extract["FileName" /.
NotebookInformation[EvaluationNotebook[]], {1},
FrontEnd'FileName]]];
<BVPh2_0.m;
<<Example.m;
```
Note that the listings without an end-of-line semicolon is wrapped to fit the page width. However, if you break a long command intentionally in Mathematica, it will run as multi-line commands and may not work as you expected. The above commands first clear all global variables, then set the current working directory to "the current directory". Here "the current directory" is where you put BVPh2\_0.m, the input data Example.m and the notebook file runExample.nb. The last two lines read in the files BVPh2\_0.m and Example.m in the notebbook runExample.nb.

If you are familiar with Mathematica's file and directory operations, you can put the file BVPh2\_0.m and the input data of the problem in different directories, then specifies the path where to get them. It is worth emphasizing that the pathname separator is " $\langle \rangle$ " under Windows, and "/" elsewhere. The sample codes to get the file BVPh2\_0.m and the input data Example.m in the notebook file runExample.nb are as follows on Windows:

```
(* Filename: runExample.nb *)
ClearAll["Global'*"];
<<"E:\\Package\\BVPh2_0.m";
<<"E:\\Project\\Example\\Example.m";
```
Here we assume the source file BVPh2\_0.m in the directory  $E:\P$ ackage and the input data Example.m in a different directory E:\Project\Example. The above sample codes may look like the following on Unix.

```
(* Filename: runExample.nb *)
ClearAll["Global'*"];
<< "/home/user/Package/BVPh2_0.m";
<< "/home/user/Example/Example.m";
```
Here we assume the file BVPh2\_0.m in the directory /home/user/Package/ and the input data Example.m in a different directory /home/user/Example.

From now on, we will assume that the package BVPh 2.0 has been successfully loaded so that the modules in the package are available. In the next section, we will use an illustrative example to show how to write the input data and how to obtain the approximations by BVPh 2.0.

### <span id="page-3-0"></span>**3 Illustrative example**

Consider a system of  $ODEs^8$ 

$$
f''' - (f')^{2} + ff'' + 2\lambda g + \beta[2ff' f'' - f^{2}f'''] = 0,
$$
\n(1)

$$
g'' - f'g + fg' - 2\lambda f' + \beta[2ff'g' - f^2g''] = 0,
$$
\n(2)

subject to

$$
f'(0) = 1, f(0) = 0, g(0) = 0,
$$
\n(3)

$$
f'(\infty) = 0, g(\infty) = 0,
$$
\n<sup>(4)</sup>

where  $\lambda$  is the rotation parameter,  $\beta$  is the viscoelastic parameter, and the prime indicates the differentiation with respect to *η*. This system models twodimensional flow of an upper convected Maxwell fluid in a rotating frame. It has been solved by the HAM in Ref. 8.

To solve this problem by BVPh 2.0, we have to input the differential equations, boundary conditions, initial guesses and convergence-control parameters. The differential equations (1) and (2) can be coded as follows

```
TypeEQ = 1;
NumEQ = 2;f[1,z_-, {f_-,g_-}, Lambda_]:=
    D[f,{z,3}]-D[f,z]^2+f*D[f,{z,2}]+2*la*g+
    beta*(2*f*D[f, z]*D[f,{z,2}]-f^2*D[f,{z,3}]);
f[2,z_-, {f_-,g_-}, Lambda_-] :=D[g,[z,2)]-D[f,z]*g+f*D[g,z]-2*la*D[f,z]+beta*(2*f*D[f, z]*D[g, z]-f^2*D[g,{z, 2}]);
```
Here TypeEQ controls the type of governing equations: TypeEQ=1 corresponds to a system of ODEs without an unknown to be determined, TypeEQ=2 corresponds to a system of ODEs with an unknown, Lambda, to be determined. Since all the parameters in the problem will be given, we set TypeEQ to 1. Note that we use the delayed assignment SetDelayed(:=) in Mathematica to define these ODEs to avoid the evaluation when the assignment is made.

The boundary conditions (3) and (4) are defined in a semi-infinite interval, from 0 to  $+\infty$ . They are coded as

```
NumBC = 5;BC[1, z_-, {f_-, g_-}] := (D[f, z]-1)/.z->0;BC[2, z_-, {f_-, g_-}] := f/.z->0;BC[3, z_-, {f_-, g_-}] := g/.z->0;BC[4, z_-, {f_-, g_-}] := D[f, z]/.z \rightarrowinfinity;
BC[5, z_], {f_-, g_*}] := g/.z \rightarrow infinity;
```
Here NumBC is the number of boundary conditions of the problem. For this problem, we have 5 boundary conditions, so NumBC is set to 5. The symbol

infinity is introduced in our package to denote *∞*. When an expression of the boundary conditions contains infinity, the limit of the expression is computed as z approaches  $\infty$ . The delayed assignment ( $:=$ ) is also used to avoid the evaluation when the assignment is made—the same reason as defining the differential equations.

For a multi-layer problem, the differential equations in the system are not necessarily in the same interval (see example 4 in Section 5). Hence, we have to give each equation its solution interval. To measure the accuracy of the approximate solutions, we have to compute the squared residual over the corresponding solution interval. In practice, when the differential equation is defined in a semiinfinite interval, we simply truncate the infinite interval [to](#page-11-0) a finite interval to compute the squared residual, or it will take a lot of computation time. For this problem, the solution interval for each equation and the integral interval for squared residual are defined as

```
zL[1] = 0;zR[1] = \text{infinity};zL[2] = 0;
zR[2] = \text{infinity};zRinterval[1] = 10;zRintereral[2] = 10;
```
Here  $zL[k]$  (or  $zR[k]$ ) is the left (or right) end point of the solution interval for the *k*-th equation f[k,z,{f,g},Lambda]. And zLintegral[k] (or  $zRinterval[k]$ ) is the left (or right) end point of the integral interval to compute the squared residual for the *k*-th equation. If the value of  $zL[k]$  (or  $zR[k]$ ) is a finite number,  $z$ Lintegral $[k]$  (or  $z$ Rintegral $[k]$ ) is set to the same value automatically. However, if any of them contains the symbol infinity, we have to set the corresponding end point of the integral interval to a finite value. That's why we write explicitly zRintegral[1]=10 and zRintegral[2]=10. For this problem, the squared residual is integrated over the range [0, 10] for both equations.

The auxiliary linear operators for this problem are chosen as  $\mathcal{L}_1 = \frac{\partial^3}{\partial \eta^3} - \frac{\partial}{\partial \eta}$ ,  $\mathcal{L}_2 = \frac{\partial^2}{\partial \eta^2} - 1$ , which are coded as

 $L[1, u_$  :=  $D[u, {z, 3}]$  - $D[u, z]$ ;  $L[2,u_$  :=  $D[u,{z,2}]$  -u;

Here  $L[k, u]$  is the auxiliary linear operator corresponding to the  $k$ -th equation. Note that i)  $\eta$  is the independent variable in the differential equations (1) and  $(2)$ , while *z* is the universal independent variable in the package BVPh 2.0; ii) The delayed assignment  $SetDelayed$  (:=) is used to define the operator; iii)  $u$ is a formal parameter.

For this problem, the initial guesses are  $f_0 = 1 - e^{-z}$  and  $g_0 = ze^{-z}$ [.](#page-3-0) They [are](#page-3-0) coded as

 $U[1,0] = 1-Exp[-z];$  $U[2,0] = \text{alpha} * z * \text{Exp}[-z];$ 

Here alpha is an introduced convergence-control parameter that will be determined later.  $U[k,0]$  is the initial guess of the *k*-th equation. Note that  $U[k,0]$ and  $u[k,0]$  are usually the same in the package BVPh 2.0.

We want to solve this problem when the physical parameters  $\beta = 1/5$  and  $\lambda = 1/10$ . These two parameters are coded as

beta =  $1/5$ ;  $1a = 1/10$ ;

So far, we have defined all the input of this problem properly, except the convergence-control parameter c0[k] and alpha. Usually, the optimal values of the convergence-control parameters are obtained by minimizing the squared residual error. For this problem, we get the approximate optimal values of c0[1], c0[2] and alpha by minimizing the squared residual error of the 3rdorder approximation as

```
GetOptiVar[3, {}, {c0[1],c0[2],alpha}];
```
The first parameter of GetOptiVar denotes which order approximation is used. Here 3 means the 3rd-order approximation is used. The second parameter denotes a list of constraints used in the optimization. When the second parameter of GetOptiVar is an empty list, it means the squared residual is minimized without any constraint. Here we add no constraints to minimize the squared residual. The third parameter is a list of the variables to be optimized. Here we want to optimize c0[1], c0[2] and alpha. After some computation, it gives the optimized convergence-control parameters  $c0[1] = -1.26906$ ,  $c0[2] = -1.19418$  and alpha=-0.0657063.

Now we can use

```
BVPh[1,10]
```
to get the 10th-order approximation. If we are not satisfied with the accuracy of the 10th-order approximation, we can use BVPh[11,20], instead of BVPh[1,20], to get 20th-order approximation or higher order approximation.

The *k*th-order approximation of the *i*th differential equation is stored in U[i,k]. We can use

```
Plot[{U[1,20], U[2,20]}, {z,0,10},
AxesLabel->{"\[Eta]", ""},
PlotStyle->{{Thin, Red},{Dashed, Blue}}]
```
to plot the 20th-order approximate solution, which is shown in Fig. 1.

The accuracy of the *k*th-order approximation is measured by the squared residual. We can use

```
ListLogPlot[Table[{2*i,ErrTotal[2*i]},{i,1,10}],
Joined->True,Mesh->All,
PlotRange->{{2,20},{10^(-15),10^(-5)}},
AxesLabel->{"m", "error"}];
```
to plot the curve of the total error versus the order of approximation, which is shown in Fig. 2. Note that ErrTotal[k] stores the total error of the system when the *k*th-order approximation is used, while  $Err[k]$  is a list that stores the error for each ODE in the system when the *k*th-order approximation is used.

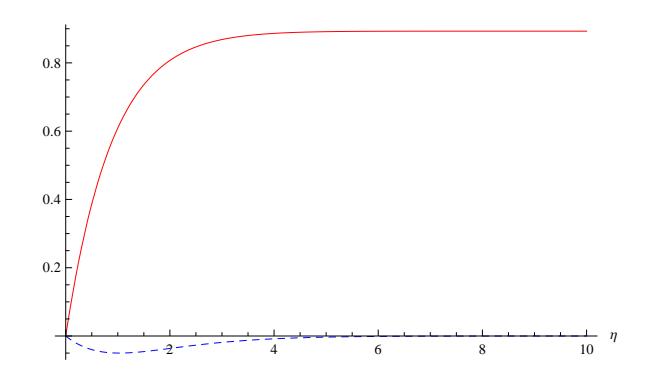

Fig. 1: The curve of  $f(z)$  (solid) and  $g(z)$  (dashed) for the illustrative example when  $\beta = 1/5$ ,  $\lambda = 1/10$ .

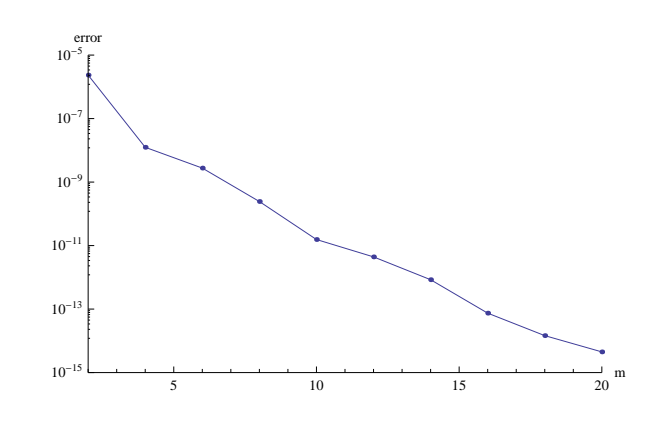

Fig. 2: Total error vs. order of approximation for the illustrative example when  $β = 1/5, λ = 1/10.$ 

### <span id="page-7-0"></span>**4 A glance at the BVPh 2.0**

In this section, we will take a glance at the Mathematica package BVPh 2.0.

#### **4.1 Key modules**

- BVPh The module BVPh[k\_,m\_] gives the *k*th to *m*th-order homotopy approximations of a system of ordinary differential equations (ODEs) subject to some boundary conditions. The system may have an unknown parameter (when TypeEQ=2) to be determined or may not have an unknown parameter (when TypeEQ=1) to be determined . It is the basic module. For example, BVPh[1,10] gives the 1st to 10th-order homotopy-approximations. Thereafter, BVPh[11,15] further gives the 11th to 15th-order homotopyapproximations. For problems with an unknown parameter, the initial guess of the unknown parameter is determined by an algebraic equation. Thus, if there are more than one initial guesses of the unknown parameter, it is required to choose one among them by inputting an integer, such an 1 or 2, corresponding to the 1st or the 2nd initial guess of the unknown parameter, respectively.
- iter The module iter[k\_,m\_,r\_] provides us homotopy approximations of the *k*th to *m*th iteration by means of the *r*th-order iteration formula. It calls the basic module BVPh. For example, iter[1,10,3] gives homotopyapproximations of the 1st to 10th iteration by the 3rd-order iteration formula. Furthermore, iter[11,20,3] gives the homotopy-approximations of the 11th to 20th iterations. The iteration stops when the squared residual of the system is less than a critical value ErrReq, whose default is 10*−*<sup>20</sup> .
- GetErr The module  $G$ GetErr $[k_$  gives the squared residual of the governing equation at the *k*th-order homotopy-approximation gained by the module BVPh. Note that, errer[i,k] provides the residual of the *i*th governing equation at the *k*th-order homotopy-approximation gained by BVPh, and ErrTotal[k] gives the total averaged squared residual of the system at the *k*th-order homotopy-aprroximation gained by BVPh.
	- hp The module  $hp[f_-,m_-,n_-]$  gives the  $[m,n]$  homotopy-padé approximation of a list of the homotopy-approximations f, where  $f[[i+1]]$  denotes the *i*th-order homotopy-approximation of the same governing equation.
- GetBC The module GetBC[i\_,k\_] gives the *i*th boundary condition of the *k*thorder deformation equation.

### **4.2 Control parameters**

TypeEQ A control parameter for the type of governing equations: TypeEQ=1 corresponds to a nonlinear problem without an unknown parameter, TypeEQ=2 corresponds to a nonlinear problem with an unknown parameter (called eigenvalue problem or eigenvalue-like problem), respectively.

- TypeL A control parameter for the type of auxiliary linear operator: TypeL=1 corresponds to polynomial approximation, and TypeL=2 corresponds to a trigonometric approximation or a hybrid-base approximation, respectively.
- ApproxQ A control parameter for approximation of solutions. When ApproxQ=1, the right-hand side term of all higher-order deformation equations are approximated by Chebyshev polynomial, or by the hybrid-base approximation. When ApproxQ=0, there is no such kind of approximation. When TypeL=2, ApproxQ=1 is valid only for problems in a finite interval  $z \in [0, a]$ , where  $a > 0$  is a constant.
- HYBRID A control parameter for the hybrid-base functions. When HYBRID=1, hybrid-base functions are employed in approximation. When HYBRID=0, trigonometric functions without polynomials are employed in approximation. This parameter is usually used in conjunction with TypeBase, and is valid only when TypeL=2 and ApproxQ=1 for problems in a finite interval *z ∈* [0*, a*].
- TypeBase A control parameter for the type of Fourier series approximation: TypeBase=1 corresponds to the odd Fourier approximation, TypeBase=2 corresponds to the even Fourier approximation, respectively. This parameter is usually used in conjunction with HYBRID, and is valid only when TypeL=2 and ApproxQ=1 for problems in a finite interval  $z \in [0, a]$ .
- Ntruncated A control parameter to determine the number of truncated terms used to approximate the right-hand side of higher-order deformation equations. The larger Ntruncated, the better the approximations, but the more CPU time. It is valid only when ApproxQ=1. The default is 10.
	- NtermMax A positive integer used in the module truncated, which ignores all polynomial terms whose order is higher than NtermMax. The default is 90.
		- ErrReq A critical value of squared residual of governing equations to stop the computation. The default is 10*−*<sup>20</sup> .
	- NgetErr A positive integer used in the module BVPh. The squared residual of governing equations is calculated when the order of approximation is divisible by NgetErr. The default is 2.
- Nintegral Number of discrete points with equal space, which are used to numerically calculate the integral of a function. It is used in the module int. The default is 50.
- ComplexQ A control parameter for complex variables. Complex $Q=1$  corresponds to the existence of complex variables in governing equations and/or boundary conditions. ComplexQ=0 corresponds to the nonexistence of such kind of complex variables. The default is 0.

FLOAT A control parameter for floating-point computation. When FLOAT=1, floating-point numbers are employed in computation. When FLOAT=0, rational numbers are employed in computation. The default is 1.

#### **4.3 Input**

NumEQ The number of governing equations.

 $f[i_1, z_1, \{u_1, \cdots\}]\$ , lambda ] The *i*th governing equation with or without an unknown parameter, corre- $\text{sponding to } \mathcal{F}_i[z, u, \dots] \text{ or } \mathcal{F}_i[z, u, \dots, \lambda] \text{ in either a finite interval } z \in [a, b]$ or an infinite interval  $z \in [b, +\infty)$ , where *a* and *b* are bounded constants. Note that the formal parameter lambda denotes the unknown parameter  $\lambda$  to be determined, or the eigenvalue  $\lambda$  for eigenvalue problems, but has no meaning at all for problems without an unknown parameter  $\lambda$ , or non-eigenvalue problems.

NumBC The number of boundary conditions.

- BC[k<sub>-</sub>,z<sub>-</sub>, {u<sub>-</sub>,···}] The *k*th boundary condition corresponding to  $\mathcal{B}_k[z, u, \cdots]$ , where  $1 \leq k \leq$ NumBC. Note that the symbol infinity denotes  $\infty$  in boundary conditions.
	- U[i,0] The initial guess  $u_{i,0}(z)$ .
	- c0[i] The convergence-control parameter  $c_{0,i}$ , corresponding to the *i*th governing equation.
	- H[i ,z ] The auxiliary function corresponding to the *i*th governing equation. The default is  $H[i_-,z_-]:=1$ .
	- L[i<sub>-</sub>,f<sub>-</sub>] The auxiliary linear operator corresponding to the *i*th governing equation.
		- zL[i] The left end-point of the interval of the solution corresponding to the *i*th governing equation. Note that intervals of the solutions are not necessarily the same, especially for multi-layer flow problem.
		- zR[i] The right end-point of the interval of the solution corresponding to the *i*th governing equation.
	- zLintegral[i] The left end-point of the integral interval to compute the averaged squared residual of the *i*th governing equation. When the left end-point of the solution interval for the *i*th governing equation is a finite number, zLintegral[i] is automatically set to zL[i]. Otherwise, the user has to specify the value of zLintegral[i].
	- zRintegral[i] The right end-point of the integral interval to compute the averaged squared residual of the *i*th governing equation. When the right end-point of the solution interval for the *i*th governing equation is a finite number, zRintegral[i] is automatically set to zR[i]. Otherwise, the user has to specify the value of zRintegral[i].

#### **4.4 Output**

- U[i,k] The *k*th-order homotopy-approximation of the solution to the *i*th governing equation given by the basic module BVPh.
- V[i,k] The *k*th-iteration homotopy-approximation of the solution to the *i*th governing equation given by the iteration module iter.
- Lambda<sup>[k]</sup> The *k*th-order homotopy-approximation of the eigenvalue  $\lambda$  or the unknown parameter  $\lambda$  given by the basic module BVPh.
- LAMBDA<sup>[k]</sup> The *k*th-iteration homotopy-approximation of the eigenvalue  $\lambda$  or the unknown parameter  $\lambda$  given by the iteration module iter.
- error[i,k] The residual of the *i*th governing equation given by the *k*th-order homotopy-approximation (obtained by the basic module BVPh).
	- $Err[k]$  A list of the averaged squared residual of each governing equation given by the *k*th-order homotopy-approximation (obtained by the basic module BVPh).
- ErrTotal[k] The total of the averaged squared residual for each governing equation given by the *k*th-order homotopy-approximation (obtained by the basic module BVPh).
	- ERR[k] A list of the averaged squared residual of each governing equation given by the *k*th-iteration homotopy-approximation (obtained by the iteration module iter).
- $ERRTotal[k]$  The total of the averaged squared residual for each governing equation given by the *k*th-iteration homotopy-approximation (obtained by the iteration module iter).

### **4.5 Global variables**

All control parameters and output variables mentioned above are global. Besides these, the following variables and parameters are also global.

- z The independent vaiable *z*.
- u[i,k] The solution to the *k*th-order deformation equation of the *i*th governing equation.
- **lambda**[k] A constant variable, corresponding to  $\lambda_k$ .
- delta[i,k] A function dependent upon  $z$ , corresponding to the right-hand side term  $\delta_{i,k}(z)$  in the high-order deformation equation.
	- **L[i**,w] The *i*th auxiliary linear operator  $\mathcal{L}_i$  applied to *w*.
- Linv[i,f] The inverse operator of  $\mathcal{L}_i$ , corresponding to  $\mathcal{L}_i^{-1}$ , applied to f.
	- sNum A positive integer to determine which initial guess  $\lambda_0$  is chosen when there are multiple solutions of  $\lambda_0$ .

### <span id="page-11-0"></span>**5 More examples**

More examples are given in this section to show the use the package BVPh 2.0.

#### **5.1 Example 1: a system of ODEs in finite interval**

Consider a system of coupled ODEs<sup>9</sup>

$$
(1+K)f'''' - ReMf'' + 2Reff''' - Kg'' = 0,
$$
\n(5)

$$
(1 + \frac{K}{2})g'' - ReK[2g - f''] + Re[2fg' - f'g] = 0,
$$
\n(6)

(7)

subject to

$$
f(0) = 0, f(1) = 0, f'(1) = 1, f''(0) = 0,
$$
\n(8)

$$
g(1) = 0, \ g(0) = 0,\tag{9}
$$

where *K* is the ratio of viscosities, *Re* is the Reynolds number and *M* is the Hartman number. Hayat<sup>9</sup> has solved this problem by the HAM.

Here we solve this problem by BVPh 2.0. Since there are two ODEs in system  $(5)-(6)$  without an unknown to be determined, we have NumEQ = 2 and TypeEQ=1. The system is input as

```
TypeEQ = 1;
NumEQ = 2;f[1,z_-, {f_-,g_-}, Lambda_]:=(1+K)*D[f,{z,4}]
    -Rey*M*D[f,{z,2}]+2*Rey*f*D[f,{z,3}]-K*D[g,{z,2}];
f[2,z_-, {f_-,g_-}, Lambda_-] := (1+K/2) * D[g,{z,2}]-Rey*K*(2*g-D[f,{z,2}])+Rey*(2*f*D[g,z]-D[f,z]*g);
```
The eight boundary conditions are defined as

 $Number = 6$ ;  $BC[1,z_-, {f_-,g_-}] := f/.z->0;$  $BC[2, z_-, {f_-, g_-}] := f/.z->1;$  $BC[3, z_-, \{f_-, g_-\}] := (D[f, z]-1)/.z->1;$  $BC[4, z_-, {f_-, g_-}] := D[f, {z, 2}] / .z \rightarrow 0;$  $BC[5, z_-, {f_-, g_-}] := g/.z->1;$  $BC[6, z_-, {f_-, g_-}] := g/.z->0;$ 

Now let us input the solution intervals

zL[1]=0; zR[1]=1; zL[2]=0; zR[2]=1; Since all the solution intervals are in finite intervals, we do not have to specify the integral interval to compute the squared residual.

The initial guesses are chosen as  $f_0 = (z^3 - z)/2$  and  $g_0 = 0$ . They are input as

 $U[1,0] = (z^3-z)/2;$  $U[2,0] = 0;$ 

The auxiliary linear operators are chosen as  $\mathcal{L}_1 = \frac{\partial^4}{\partial z^4}$  and  $\mathcal{L}_2 = \frac{\partial^2}{\partial z^2}$ . They are defined as

 $L[1, u_$  := $D[u, {z, 4}]$ ;  $L[2,u_{-}]:=D[u,[z,2]]$ ;

Note that we use the delayed assignment SetDelayed(:=) to define these linear operators.

Without loss of generality, let us consider the case when  $Re = M = 2$  and  $K = 1/2$ . These physical parameters are input as

 $\text{Re}y = M = 2;$  $K = 1/2;$ 

At this time, we have input all the data for this problem, except the convergence-control parameters  $\text{co}[\mathbf{k}]$ . Hayat<sup>9</sup> chose the convergence-control parameters  $c0[1]=c0[2]=-0.7$  through  $\hbar$ -curve. Here we minimize the squared residual error of the 4th-order approximations to get optimal values for c0[k]

GetOptiVar[4,{},{c0[1],c0[[2\]](#page-36-0)}];

The convergence-control parameters c0[1] and c0[2] are found to be about *−*0*.*5825 and *−*0*.*721452 respectively.

Then we call the main module BVPh to get the 20th-order approximations

BVPh[1, 20];

The 20th-order approximations are stored in  $U[i, 20]$ , i=1, 2, while the corresponding squared residual error is ErrTotal[20]. We can use

```
Plot[{U[1,20],U[2,20]},{z,0,1},AxesLabel->{"z",""},
PlotStyle->{{Thin, Red}, {Dashed, Blue}},
PlotRange->{{0, 1}, {-0.2, 0.2}}]
```
to plot the 20th-order approximations, which is shown in Fig. 3. This figure agrees with Hayat's<sup>9</sup> Fig. 9 and Fig. 12 when  $M = 2$ ,  $Re = 2$  and  $K = 0.5$ . The 20th-order approximations give the values of  $f''(1) = 3.61076396287$  and  $g'(1) = -0.738463496789$ , which are the same with Hayat's result.<sup>9</sup> The total error of the system for every two order of approximations is plotted in Fig. 4 by the command

```
ListLogPlot[Table[{2 i, ErrTotal[2*i]}, {i, 1, 20}],
Joined -> True, Mesh -> All,
PlotRange \rightarrow {{2, 20}, {10^(-34), 1}},
AxesLabel -> {"m", "error"}]
```
We can see from it that the error decreases beautifully.

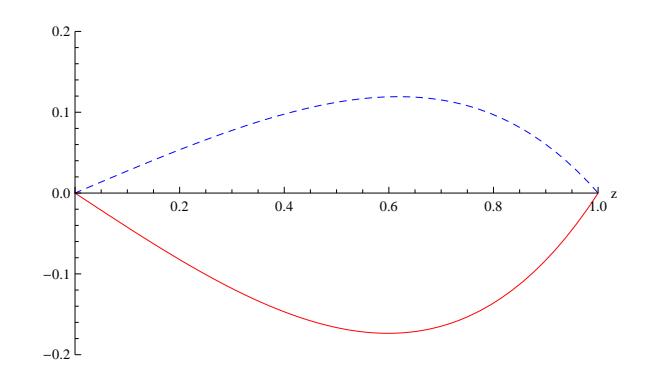

Fig. 3: The curve of  $f(z)$  (solid),  $g(z)$  (dashed) for Example 1.

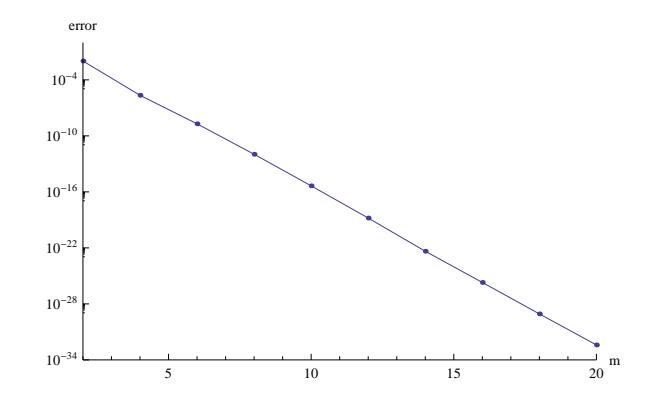

Fig. 4: Total error vs. order of approximation for Example 1.

### **5.2 Example 2: a system of coupled ODEs with algebraic property at infinity**

Consider a set of two coupled nonlinear differential equations<sup>5</sup>

$$
f'''(\eta) + \theta(\eta) - f'^2 = 0,\t\t(10)
$$

$$
\theta''(\eta) = 3\sigma f'(\eta)\theta(\eta),\tag{11}
$$

subject to

$$
f(0) = f'(0) = 0, \ \theta(0) = 1, \ f'(+\infty) = \theta(+\infty) = 0,\tag{12}
$$

where the prime denotes differentiation with respect to the similarity variable *η*, *σ* is the Prandtl number,  $f(η)$  and  $θ(η)$  relate to the velocity profile and temperature distribution of the boundary layer, respectively. Liao<sup>5</sup> employed the HAM to solve this system analytically. Now we use the BVPh 2.0 to solve it.

Under the transformation

$$
\xi = 1 + \lambda \eta, \ F(\xi) = f'(\eta), \ S(\xi) = \theta(\eta), \tag{13}
$$

Eqs.  $(10)$  and  $(11)$  become

$$
\lambda^2 F''(\xi) + S(\xi) - F^2(\xi) = 0,\tag{14}
$$

$$
\lambda^2 S''(\xi) = 3\sigma F(\xi)S(\xi),\tag{15}
$$

subject to

$$
F(1) = 0, S(1) = 1, F(+\infty) = S(+\infty) = 0.
$$
 (16)

Since there are two ODEs in system  $(14)$ – $(15)$  without an unknown to be determined, we have NumEQ = 2 and TypeEQ=1. This new system is defined as

TypeEQ =  $1$ ;  $NumEQ = 2;$  $f[1,z_-, {F_-,S_-}$ , Lambda\_]:=la^2\*D[F,{z,2}]+S-F^2; f[2,z\_,{F\_,S\_},Lambda\_]:=la^2\*D[S,{z, 2}]-3\*sigma\*F\*S;

The four boundary conditions (16) are defined as

NumBC =  $4$ ;  $BC[1, z_-, {F_-, S_-}]$  := F /. z -> 1;  $BC[2, z_-, {F_-, S_-}]$  :=  $(G - 1) / . z \rightarrow 1;$ BC $[3,z_-, {F_-, S_-}]$  := F /. z -> infinity;  $BC[4, z_-, {F_-, S_-}]$  := G /. z -> infinity;

Now let us input the solution intervals and integral intervals for computing squared residual error

```
ZL[1] = 1;zR[1] = \text{infinity};zL[2] = 1;zR[2] = \infinity;zRintegral[1] = 10;zRintegral[2] = 10;
```
The initial guesses are choosen as  $F_0 = \gamma(\xi^{-2} - \xi^{-3})$ ,  $S_0 = \xi^{-4}$  and they are input as

```
U[1, 0] = \text{gamma}*(z^(-2) - z^(-3));U[2, 0] = Z^(-4);
```
The auxiliary linear operators are  $\mathcal{L}_F = \frac{\xi}{3} \frac{\partial^2}{\partial \xi^2} + \frac{\partial}{\partial \xi}$  and  $\mathcal{L}_S = \frac{\xi}{5} \frac{\partial^2}{\partial \xi^2} + \frac{\partial}{\partial \xi}$ , which are defined as

```
L[1, u] := D[u, {z, 2}]*z/3 + D[u, z];
L[2, u] := D[u, {z, 2}]*z/5 + D[u, z];
```
Without loss of generality, let us consider the case when  $\sigma = 1$ ,  $\gamma = 3$  and  $\lambda = 1/3$ . These physical parameters and the control parameters c0[k] are defined as

```
sigma = 1;
gamma = 3;1a = 1/3;c0[1] = -1/2;c0[2] = -1/2;
```
Then we call the main module BVPh

BVPh[1, 20];

to get the 20th-order approximations. If we are not satisfied with the accuracy of the 20th-order approximation, we can use BVPh[21,40], instead of BVPh[1,40], to get 40th-order approximation or higher order approximation.

Note that  $U[1,40]$  and  $U[2,40]$  are the 40th-order approximations of the transformed system (14), (15) and (16). To plot the curve of the 40th-order approximations for the original problem, we first replace  $z$  with  $1 + \lambda \eta$  to obtain the 40th-order approximations for  $f'(\eta)$  and  $g(\eta)$ , then plot the curve we want. This is done in Mathemcatica by the following command

```
trans = \{z \rightarrow 1 + \text{la*}\[Eta]};
Plot[Evaluate[{U[1, 40], U[2, 40]} /. trans],
{\[Eta], 0, 10},PlotRange -> {{0, 10}, {0, 1}},
AxesLabel -> {"\[Eta]", ""},
PlotStyle -> {{Thin, Red}, {Dashed, Blue}}]
```
and the curve is shown in Fig. 5. Here  $trans={z-}1+{1a*}\E$ ral} is the corresponding transformation,  $\left\{\mathbf{Et} \mathbf{a}\right\}$  is the symbol  $\eta$  in Mathematica...

The total error ErrTotal[k] of the transformed system for every two order approximations is plotted in Fig. 6 by the following command

```
ListLogPlot[Table[{2 i, ErrTotal[2*i]}, {i, 1, 20}],
Joined -> True, Mesh -> All,
PlotRange -> {{2, 40}, {10^(-10), 0.01}},
AxesLabel -> {"m", "error"}]
```
Note that ErrTotal[k] not only measures the accuracy of the *k*th-order approximations for the transformed problem, but also measures the corresponding approximations for the original problem.

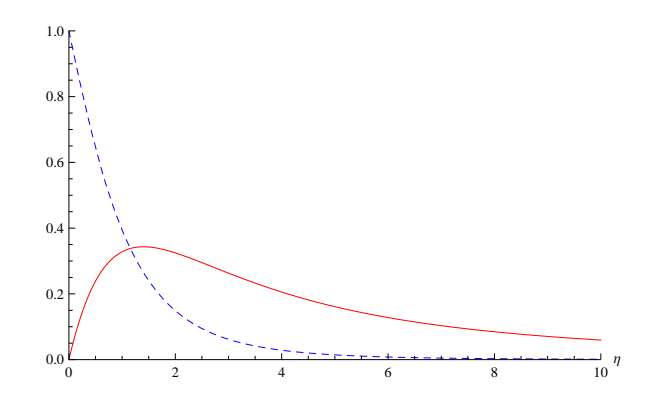

Fig. 5: The curve of  $f'(\eta)$  (solid) and  $\theta(\eta)$  (dashed) for Example 2.

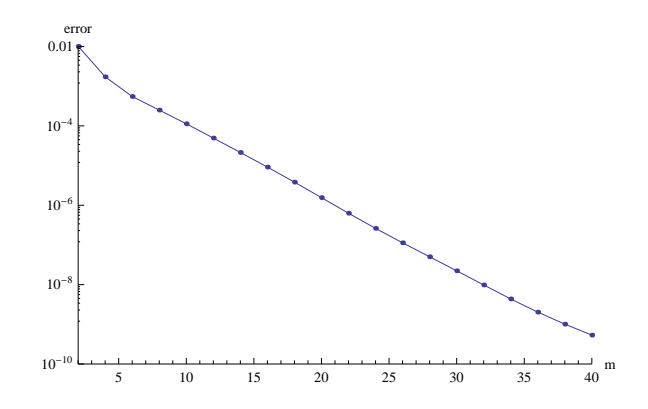

Fig. 6: Total error vs. order of approximation for Example 2.

The 40th-order approximations of *f ′′*(0) and *g ′′*(0) are 0*.*693268 and *−*0*.*769- 879, respectively. Kuiken's numerical result is  $f''(0) \approx 0.693212$  and  $g'(0) \approx$ *−*0*.*769861. To get more accurate result, we have two choices. One is to call the module BVPh to get higher order approximation as before, the other is to apply the Padé approximation to the current approximations. The latter is done by calling the module hp as follows

```
hp[Table[D[(U[1,i]/.trans),\E[ta]]/\. [Eta]->0,
{i,0,40}],20,20]
hp[Table[D[(U[2,i]/.trans),\E[eta]]/\. [Eta]->0,
{i,0,40}],20,20]
```
which give 0.693212 and  $-0.769861$ , the [20, 20] homotopy-Padé approximations of  $f''(0)$  and  $g'(0)$ , respectively.

Note that we can compare the curve of 2*n*th-order approximation and the  $[n, n]$  homotopy-Padé approximation in a simple and efficient way. Here we compare  $U[1,40]$  and the [20, 20] homotopy-Padé approximations of  $U[1,i]$ ,  $i = 0 \cdots 40$ , in the Mathematica by the following command.

```
Plot[{U[1, 40]/.trans, hp[Table[U[1,i]/.trans,
{i, 0, 40}],20, 20]},{\[Eta],0,10},PlotRange->Full,
AxesLabel->{"\[Eta]", ""},
PlotStyle->{{Thin,Red},{Dashed,Blue}}
```
The comparison is shown in Fig. 7. From it we can see that the two are almost the same. This validate the convergence of the approximations to some extent. The above command is very efficent, because the Plot command in Mathematica first substitute the sample points into the expression and then applies the hp to a list of numerical values, rather than applies the hp to a list of expressions and then substitute the sample points into the resulting expression.

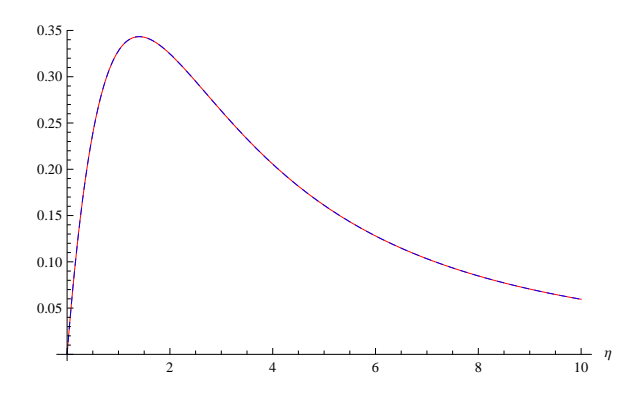

Fig. 7: The curve of 40th-order approximation of  $f'(\eta)$  (solid) and [20,20] homotopy-Padé approximations of  $f'(\eta)$  (dashed) for Example 2.

### **5.3 Example 3: a system of ODEs with an unknown parameter**

Consider a system of  $ODEs<sup>10</sup>$ 

$$
U'' + (GrPr)\theta - N_r \phi + \sigma = 0,\tag{17}
$$

$$
\theta'' + N_b \theta' \phi' + N_t (\theta')^2 + N_b + N_t - U = 0, \qquad (18)
$$

$$
\phi'' + \frac{N_t}{N_b}\theta'' - L_e U = 0,\t\t(19)
$$

subject to

$$
U(-1) = U(1) = 0, \ \theta(-1) = \theta(1) = 0, \ \phi(-1) = \phi(1) = 0,\tag{20}
$$

with an additional condition

$$
\int_0^1 UdY = RePr,\t\t(21)
$$

where  $Gr$  is the Grashof number,  $Pr$  the Prandtl number,  $Nr$  the buoyancy ratio,  $\sigma$  the pressure parameter, *Nb* the Brownian motion parameter, *Nt* the thermophoresis parameter, *Le* the Lewis number, and *Re* the Reynolds number. All of the above parameters will be given for a special case except  $\sigma$ , which is to be determined from the system.  $Xu^{10}$  solved this problem by the HAM.

Here we solve this problem by BVPh 2.0. Since there are three ODEs in system (17)–(19) with an unknown  $\sigma$  to be determined, we have NumEQ = 3 and TypeEQ=2. The system is input as

```
TypeEQ = 2;NumEQ = 3;f[1,z_-, {f_-,g_-,s_-},sigma_+] :=
    D[f,{z,2}]+Gr*Pr*g-Nr*s+sigma;
f[2,z_-, {f_-,g_-,s_-},sigma_+]; =
    D[g,[z,2]]+Nb*D[g,z]*D[s,z]+Nt*(D[g,z])^2-f;f[3,z_-, {f_-,g_-,s_-},sigma_+] :=
    D[s,{z,2}]+Nt/Nb*D[f,{z,2}]-Le*f;
```
The seven boundary conditions, including the additional condition (21), are defined as

```
Number = 7;
BC[1, z_-, {f_-, g_-, s_-}] :=f/.z->-1;
BC[2, z_-, {f_-, g_-, s_-}] :=f/.z->1;
BC[3, z_-, {f_-, g_-, s_-}] :=g/.z->-1;
BC[4, z_-, {f_-, g_-, s_-}] :=g/.z->1;
BC[5, z_-, {f_-, g_-, s_-}] :=s/.z->-1;
BC[6, z_-, {f_-, g_-, s_-}] :=s/.z->1;
BC[7, z_-, {f_-, g_-, s_-}] :=Integrate[f, {z, 0, 1}]-Ra*Pr;
```
Now let us input the solution intervals

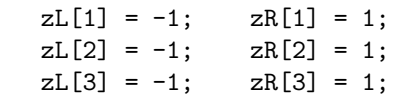

Since all the solution intervals are in finite intervals, we do not have to specify the integral interval to compute the squared residual error.

The initial guesses are chosen as  $U_0 = \epsilon_1 - 3(-25 + \epsilon_1)z^2/2 + 5(-15 + 2\epsilon_1)z^4/2$ ,  $\theta_0 = \epsilon_2(1 - z^2)$  and  $\phi_0 = \epsilon_3(1 - z^2)$ , where  $\epsilon_1$ ,  $\epsilon_2$  and  $\epsilon_3$  are constants to be optimized. They are input as

```
U[1,0]=eps1-3/2*(-25+4eps1)z^2+5/2*(-15+2eps1)*z^4;
U[2,0] = \n  = \n 2*(1 - z^2);U[3,0] = \text{eps3}*(1-z^2);
```
The auxiliary linear operators are chosen as  $\mathcal{L}_1 = \mathcal{L}_2 = \mathcal{L}_3 = \frac{\partial^2}{\partial Y^2}$ . They are defined as

```
L[1, u_ := D[u, {z, 2}];
L[2, u_ := D[u, {z, 2}];
L[3, u_ := D[u, {z, 2}];
```
Note that we use the delayed assignment SetDelayed(:=) to define these linear operators.

Without loss of generality, let us consider the case when  $Nr = 3/20$ ,  $Nt =$  $Nb = 1/20$ ,  $Le = 10$ ,  $Gr = 5$ ,  $Pr = 1$  and  $Re = 5$ . These physical parameters are input as

```
Nr = 3/20; Nt = 1/20;Nb = 1/20; Le = 10;
Gr = 5; Pr = 1;Ra = 5;
```
At this time, we have input all the data for this problem, except the convergence-control parameters c0[k], eps1, eps2 and eps3. We minimize the squared residual error of the 3th-order approximations to get the optimal values by the module GetOptiVar as follows

```
c0[1] = c0[2] = c0[3] = h;
GetOptiVar[3, {}, {eps1, eps2, eps3, h}];
```
Note that we put constraints  $c0[1]=c0[2]=c0[3]$  on  $c0[1]$ ,  $c0[2]$  and  $c0[3]$ to simplify the computation. There is no constraint on eps1, eps2 and eps3.

After some computation, we get optimal values for all the convergencecontrol parameters c0[1] = c0[2] = c0[3]  $\approx$  -0*.*769452, eps1  $\approx$  7*.56408*, eps2 *≈ −*2*.*58887 and eps3 *≈ −*30*.*0044. Now we can use

BVPh[1,10]

to get the 10th-order approximation.

If we are not satisfied with the accuracy of the 10th-order approximation, we can use BVPh[11,20] to get 20th-order approximation or higher order approximation. The 20th-order approximations of *U*,  $\theta$  and  $\phi$  are stored in U[1,20], U[2,20] and U[3,20], the 20th-order approximation of  $\sigma$  is stored in Lambda<sup>[19]</sup>, while the corresponding squared residual error is ErrTotal<sup>[20]</sup>. Lambda<sup>[19]</sup> is about 18.272555944, which is the same with Xu's result.<sup>10</sup> The 20th-order approximations are plotted in Fig. 8. The total error of the system for every two order of approximations are plotted in Fig. 9.

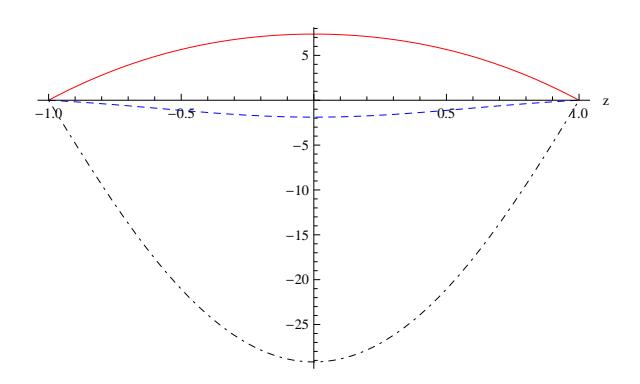

Fig. 8: The curve of *U* (solid),  $\theta$  (dashed) and  $\phi(z)$  (dot dashed) for Example 3.

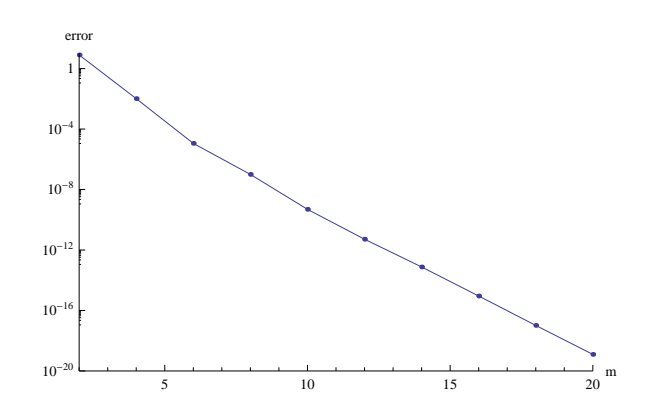

Fig. 9: Total error vs. order of approximation for Example 3.

#### <span id="page-21-0"></span>**5.4 Example 4: a system of ODEs in different intervals**

Consider a two-phase  $\mathrm{flow^{11}}$ 

(i) Region 1

$$
\frac{d^2u_1}{dy^2} + \frac{Gr}{Re}\sin(\phi)\theta_1 = P,\tag{22}
$$

$$
\frac{d^2\theta_1}{dy^2} + PrEc\left(\frac{du_1}{dy}\right)^2 = 0,\t(23)
$$

(ii) Region 2

$$
\frac{d^2u_2}{dy^2} + \frac{Gr}{Re} \frac{nbh^2}{\lambda} \sin(\phi)\theta_2 - \frac{M^2h^2}{\lambda}u_2 = \frac{h^2}{\lambda}P,\tag{24}
$$

$$
\frac{d^2\theta_2}{dy^2} + EcPr\frac{\lambda}{\lambda_T} \left(\frac{du_2}{dy}\right)^2 + EcPr\frac{h^2}{\lambda_T}M^2u_2^2 = 0,
$$
\n(25)

subject to

$$
u_1(1) = 1, \ \theta_1(1) = 1,\tag{26}
$$

$$
u_1(0) = u_2(0), \ \theta_1(0) = \theta_2(0), \tag{27}
$$

$$
u'_1(0) = \frac{\lambda}{h} u'_2(0), \ \theta'_1(0) = \frac{\lambda_T}{h} \theta'_2(0), \tag{28}
$$

$$
u_2(-1) = 0, \ \theta_2(-1) = 0,\tag{29}
$$

where  $Gr$  is the Grashof number,  $Ec$  is the Eckert number,  $Pr$  is the Prandtl number, *Re* is the Reynolds number, *M* is the Hartmann number and *P* is the dimensionless pressure gradient. This model describes a two-fluid magnetohydrodynamic Poiseuille-Couette flow and heat transfer in an inclined channel. Umavathi<sup>11</sup> investigate this model analytically by regular perturbation method and numerically by finite difference technique.

The BVPh 2.0 can solve this problem  $(22)$ – $(29)$  directly without difficulty. Since all the parameters in the system will be given, we have NumEQ = 4 and TypeEQ=1[. T](#page-36-0)he system is input as

```
TypeEQ = 1;NumEQ = 4;f[1,z_-, \{u1_-,s1_-,u2_-,s2_-\},Lambda_:=
    D[u1, {z, 2}] + Gr/Ra*Sin[phi]*s1 - P;
f[2,z_-, \{u1_-,s1_-,u2_-,s2_-\},Lambda_:=
    D[s1, {z, 2}] + Pr*Ec*(D[s1, z])^2;f[3,z_,{u1_,s1_,u2_,s2_},Lambda_]:=D[u2,{z, 2}]-h^2/lamb*P
    +Gr/Ra*Sin[phi]*n*b*h^2/lamb*s2-M^2*h^2/lamb*u2;
f[4,z_-, \{u1_-,s1_-,u2_-,s2_-\},\text{lambda_}]:=D[s2,\{z,2\}]+Pr*Ec*lamb/lambT*D[u2,z]^2+Pr*Ec*h^2/lambT*M^2*u2^2;
```
The eight boundary conditions  $(26)$ – $(29)$  are defined as

NumBC=8;  $BC[1, z_-, \{u1_-, s1_-, u2_-, s2_]\} := (u1-1)/.z-1;$  $BC[2, z_-, \{u1_-, s1_-, u2_-, s2_+]$ : =[\(u1](#page-21-0)-[u2\)](#page-21-0)/.z->0; BC[3,z\_,{u1\_,s1\_,u2\_,s2\_}]:=u2/.z->-1; BC[4,z\_,{u1\_,s1\_,u2\_,s2\_}]:=(D[u1,z]-D[u2,z]\*lamb/h)/.z->0;  $BC[5, z_-, \{u1_-, s1_-, u2_-, s2_]\} := (s1-1)/.z-1;$ BC[6,z\_,{u1\_,s1\_,u2\_,s2\_}]:=(s1-s2)/.z->0; BC[7,z\_,{u1\_,s1\_,u2\_,s2\_}]:=s2/.z->-1; BC[8,z\_,{u1\_,s1\_,u2\_,s2\_}]:=(D[s1,z]-D[s2,z]\*lambT/h)/.z->0;

Now let us input the solution intervals

 $zL[1] = 0$ ;  $zR[1] = 1$ ;  $(* u1 *)$  $zL[2] = 0$ ;  $zR[2] = 1$ ;  $(* s1 *)$  $zL[3] = -1$ ;  $zR[3] = 0$ ;  $(* u2 *)$  $zL[4] = -1$ ;  $zR[4] = 0$ ; (\* s2 \*)

Note that the solution intervals are not the same. Since all the solution intervals are in finite intervals, we do not have to specify the integral interval to compute the squared residual error.

The initial guesses are chosen as  $u_{1,0} = \frac{\lambda}{h}(z - z^2) + 1$ ,  $\theta_{1,0} = \frac{z\lambda_T}{h} + (1 - \frac{\lambda_T}{h})z^2$ ,  $u_{2,0} = 1 + z$  and  $\theta_{2,0} = z + z^2$ . They are input as

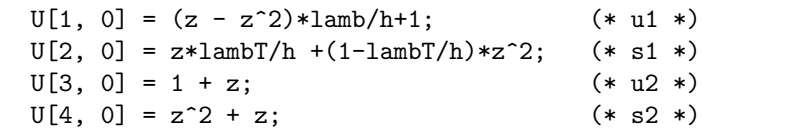

The auxiliary linear operators are chosen as  $\mathcal{L}_1 = \mathcal{L}_2 = \mathcal{L}_3 = \mathcal{L}_4 = \frac{\partial^2}{\partial y^2}$ . They are defined as

 $L[1,u_{-}]:=D[u,[z,2]];$  $L[2,u_{-}]:=D[u,\{z,2\}]$ ; L[3,u\_]:=D[u,{z,2}];  $L[4,u_{-}]:=D[u,\{z,2\}]$ ;

Note that we use the delayed assignment SetDelayed(:=) to define these linear operators and *z* is the independent variable in the package.

Without loss of generality, let us consider the case when  $Pr = \frac{7}{10}$ ,  $Ec =$  $1/100, P = -5, b = 1, n = 1, Re = 1, M = 2, Gr = 5, h = 1, \lambda = 1, \lambda_T = 1,$ and  $\phi = \pi/6$ . These physical parameters are input as

 $P = -5$ ; b = 1;  $n = 1;$  Ra = 1;  $M = 2$ ;  $Gr = 5$ ;  $lamb = 1$ ;  $lambT = 1$ ;  $h = 1$ ; phi = Pi/6;  $Pr = 7/10$ ;  $Ec = 1/100$ ;

At this time, we have input all the data for this problem, except the convergence-control parameters  $\text{co}[\mathbf{k}]$ . We minimize the squared residual error of the 4th-order approximations to obtain optimal values for c0[k] by the command

GetOptiVar[4,{},{c0[1],c0[2],c0[3],c0[4]}];

Note that the second parameter of GetOptiVar is a empty list, which means that we give no constraints on the convergence-control parameters c0[k].

After some time, we obtain the optimal values for  $c0[k]$ , which reads  $c0[1]$ *≈ −*0*.*898166, c0[2] *≈ −*0*.*946828, c0[3] *≈ −*0*.*780946 and c0[4] *≈ −*1*.*12363. Then we call the main module BVPh to get the 30th-order approximations

BVPh[1, 30];

The 30th-order approximations for  $u_1$ ,  $\theta_1$ ,  $u_2$ ,  $\theta_2$  are stored in U[1,30], U[2,30], U[3,30] and U[4,30], respectively, while the corresponding squared residual error is ErrTotal[30]. The 30th-order approximations are plotted in Fig. 10. The value of  $\theta(y)$  agrees with Umavathi's result<sup>11</sup> (black dots), as shown in Fig. 10. The 30th-order approximation of  $\theta(y)$  gives the heat transfer rate  $Nu_{+} = \theta'_{1}(1) = 0.8860625$  and  $Nu_{-} = \theta'_{2}(1) = 1.122312$ , which agrees with  $Nu_{+} = 0.88606$  and  $Nu_{-} = 1.12230$  in Umavathi's<sup>11</sup> Table 3.

The total error of the system for every two ord[er o](#page-36-0)f approximations is plotted in Fig. 11.

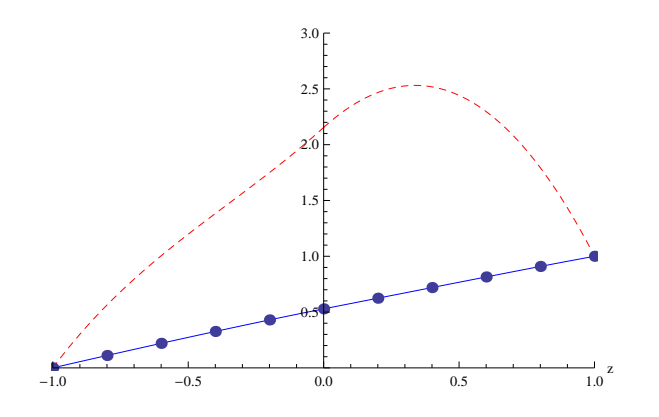

Fig. 10: The curve of  $u(y)$  (solid) and  $\theta(y)$  (dashed) for Example 4. The black dots are the values for  $\theta(y)$  obtained by Umavathi.<sup>11</sup>

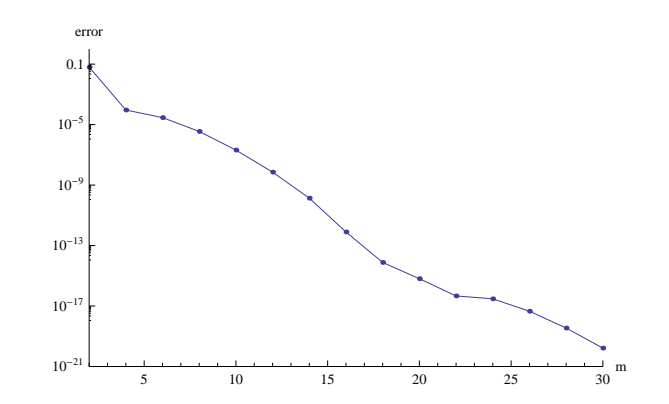

Fig. 11: Total error vs. order of approximation for Example 4.

#### **5.5 Example 5: iterative solutions of the Gelfand equation**

If the problem is defined in a finite interval, the BVPh 1.0 can solve it using an iterative method. The BVPh 2.0 has inherited this feature. However, there are some minor differences in the input.

Consider the Gelfand equation $12-14$ 

$$
u'' + (K - 1)\frac{u'}{z} + \lambda e^u = 0, \ u'(0) = u(1) = 0,
$$
\n(30)

where the prime denotes the diffe[rentia](#page-36-0)tion with respect to  $z, K \geq 1$  is a constant,  $u(z)$  and  $\lambda$  denote eigenfunction and eigenvalue, respectively. Following Liao<sup>6</sup>, an additional boundary condition

$$
u(0) = A \tag{31}
$$

is added to distinguish different eigenfunctions.

[To](#page-36-0) solve this problem by BVPh 2.0, we have to input the differential equations, boundary conditions and initial guesses. Since the problem is a single ODE with an unknown  $\lambda$  to be determined, we set NumEQ = 1 and TypeEQ=2. The differential equation can be coded as follows

 $TypeEQ = 2;$  $NumEQ = 1;$  $f[1,z_-, \{u_-\}, \text{lambda_}$ ] :=  $D[u,{z,2}]$  +(K-1)\*D[u,z]/z+lambda\*Exp[u];

The three boundary conditions, including the additional condition (31), are defined as

 $NumBC = 3$ ; BC $[1, z_-, \{u_-\}]$  :=  $(u-A)/. z \rightarrow 0;$ BC[2, z\_, {u\_}] :=  $D[u,z]/. z \rightarrow 0;$ BC[3, z\_,  $\{u_-\}$ ] := u /. z -> 1;

Now let us input the solution intervals

 $ZL[1] = 0;$   $ZR[1] = 1;$ 

Since the solution interval is finite, we do not have to specify the integral interval to compute the squared residual error.

The initial guess is chosen as  $U_0 = \frac{A}{2}[1 + \cos(\pi z)]$ , which is input as

 $U[1,0] = A/2*(1 + Cos[Pix],$ 

The auxiliary linear operator is chosen as  $\mathcal{L} = \frac{\partial^2}{\partial z^2} + \left(\frac{\pi}{a}\right)^2$ , which is defined as

 $L[1, f_+] := D[f, {z, 2}] + Pi^2*f;$ 

Note that we use the delayed assignment SetDelayed(:=) to define the linear operator.

Without loss of generality, let us consider the case when  $A = 1$  and  $K = 2$ . The physical parameters are input as

 $K = 2$ ;  $A = 1$ ;

Because we want to approximate the right-hand sides using the hybrid-base function and use an iterative approach to get the approximations, the control parameters in BVPh 2.0 are modified to

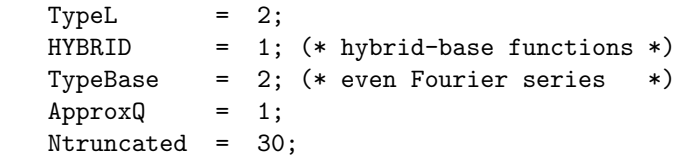

Here TypeL=2, HYBRID=1 and ApproxQ=1 together mean that the right-hand side term of all high-order deformation equations is approximated by the hybrid-base approximations. TypeBase=2 means the even Fourier series is used (TypeBase=1 also applies to this problem). Ntruncated=20 means  $N_t = 30$ .

At this time, we have input all the data for this problem, except the convergence-control parameter c0[1]. To get optimal c0[1], we minimize the squared residual error of the 6th-order approximations. This is done in BVPh 2.0 by calling the function GetOptiVar

GetOptiVar[6, {}, {c0[1]}];

After some computation, we get the optimal value for the convergence-control parameter c0[1]= *−*0*.*522418 . Now we can use the 3rd-order iteration HAM approach

iter[1,6,3]

to get the desired approximation. Here 6 means the iteration times. After about 40 seconds, the 6th iteration gives the eigenvalue 1*.*90921, which is the same with Liao's result.<sup>6</sup> The *k*th iteration approximations of *u* and  $\lambda$  are stored in  $V[1,k]$ , and LAMBDA[k], while the corresponding squared residual error is stored in ERRTotal[k]. The 6th iteration approximation is plotted in Fig. 12 by

Plot[V[1,6],{z,0,1},AxesLabel->{"z", "u(z)"}]

The total error for each iteration is plotted in Fig. 13 by

ListLogPlot[Table[{i, ERRTotal[i]}, {i, 1, 6}], PlotRange->{{1,6},{10^-10,0.01}},Joined->True, Mesh->All, AxesLabel->{"m","error"}]

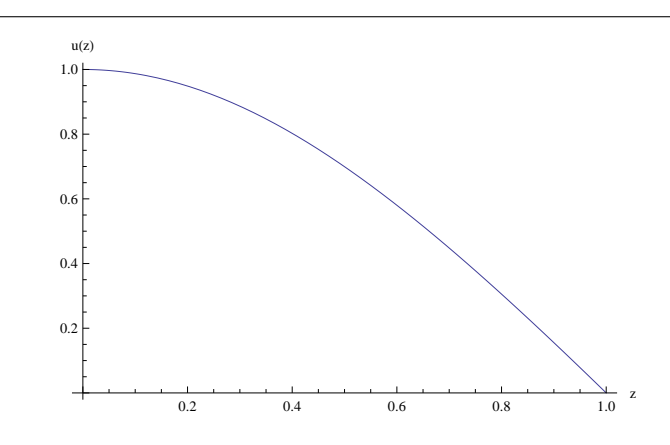

Fig. 12: The curve of the eigenfunction  $u(z)$  corresponding to the eigenvalue  $\lambda = 1.90921$  when  $A = 1$  and  $K = 2$  for Example 5.

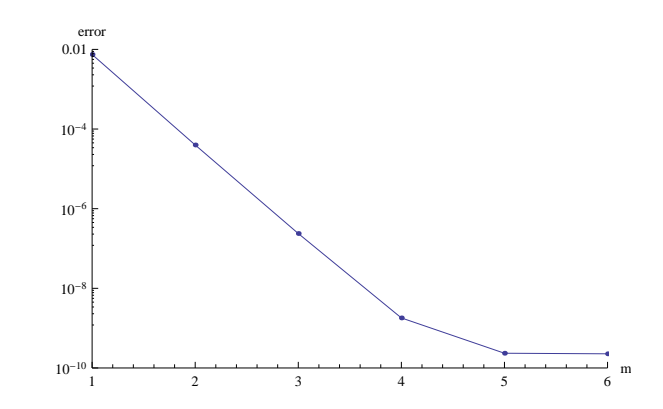

Fig. 13: Total error for each iteration vs. iteration times *m* for Example 5.

### **6 Conclusions**

The homotopy analysis method (HAM) has been successfully applied to solve lots of nonlinear problems in science and engineering. Based on the HAM, the Mathematica package BVPh 1.0 was issued by Liao in May, 2012. The aim of BVPh is to provide an analytic tool for as many nonlinear BVPs as possible in the frame work of HAM.

However, the BVPh 1.0 can only deal with problems of a single ODE. Its newest version BVPh 2.0 can now deal with many systems of ODEs. This tutorial takes five examples to demonstrate the use of BVPh 2.0, including a system of coupled ODEs in finite interval, a system of coupled ODEs in semiinfinite interval, a system of coupled ODEs with algebraic property at infinity, a system of ODEs with an unknown parameter to be determined and a system of ODEs in different intervals. Besides, new algorithms are used in some modules of BVPh 2.0. Hence, BVPh 2.0 is much faster than BVPh 1.0 in most cases. The BVPh is a free/open source software available at http://numericaltank. sjtu.edu.cn/HAM.htm

It is well-known that the iterative method can gain accurate approximations more efficiently by means of HAM. The BVPh 2.0 has also inherited the feature of BVPh 1.0 to solve the problems in finite interval u[sing the iterative method.](http://numericaltank.sjtu.edu.cn/HAM.htm) [For problems in semi-in](http://numericaltank.sjtu.edu.cn/HAM.htm)finite interval, an iterative method for two typical kinds of based functions is proposed.<sup>15</sup> This method will be fulfilled in the future version of BVPh.

### **Appendix A. Code[s f](#page-36-0)or examples**

Here are the input data for all the examples in this tutorial. Note that the listings without an end-of-line semicolon is wrapped to fit the page width. However, if you break the long command intentionally in Mathematica, it will run as multi-line commands and may not work as you expected.

#### **A.1. Sample codes to run the illustrative example**

```
(* Filename: runIllustrative.nb *)
(* 1. Clear all global variables <math>(*)</math>ClearAll["Global'*"];
(* 2. Read in the package BVPh 2.0 *)<< "E:\\Package\\BVPh2_0.m"
(* 3. Set the current working directory to *)
(* "the current directory" * *)
SetDirectory[ToFileName[Extract["FileName" /.
NotebookInformation[EvaluationNotebook[]], {1},
FrontEnd'FileName]]];
(* 4. Read in your input data in current directory *)
<< Illustrative.m
```
### **A.2. Input data for the illustrative example**

```
(* Filename: Illustrative.m *)
Print["The input file ",$InputFileName," is loaded !"];
(* Modify control parameters in BVPh if necessary *)
(* Define the governing equation *)
TypeEQ = 1;NumEQ = 2;f[1,z_-, {f_-,g_-}, Lambda_]:=
   D[f,{z,3}]-D[f,z]^2+f*D[f,{z,2}]+2*la*g+
   beta*(2*f*D[f, z]*D[f,{z,2}]-f^2*D[f,{z,3}]);
f[2,z_-, {f_-,g_-}, Lambda_-]:=
   D[g,{z,2}]-D[f,z]*g+f*D[g,z]-2*la*D[f,z]+
   beta*(2*f*D[f, z]*D[g, z]-f^2*D[g,{z, 2}]);
(* Define Boundary conditions *)
NumBC = 5:
BC[1, z_-, {f_-, g_-}] := (D[f, z] - 1) / .z - 20;BC[2, z_-, {f_-, g_-}] := f/.z->0;BC[3, z_-, {f_-, g_-}] := g/.z->0;BC[4, z_-, {f_-, g_-}] := D[f, z]/.z \rightarrowinfinity;
BC[5, z_-, {f_-, g_-}] := g/.z->infinity;(* solution interval and integral interval for error *)
ZL[1] = 0;
```

```
zR[1] = \text{infinity};zL[2] = 0;
zR[2] = \text{infinity};zRintegral[1] = 10;
zRintegral[2] = 10;
(* Define initial guess *)
U[1,0] = 1-Exp[-z];U[2,0] = \text{alpha} * z * \text{Exp}[-z];(* Define the auxiliary linear operator *)
L[1, u_ := D[u, {z, 3}] -D[u, z];
L[2,u_ := D[u, {z, 2}] -u;
(* Define physical parameters *)
beta = 1/5;
1a = 1/10;
(* Print input data *)
PrintInput[{f[z],g[z]}];
(\ast \qquad \qquad \text{Get optimal c0} \qquad \qquad \ast)GetOptiVar[3, {}, {c0[1],c0[2],alpha}];
(* Gain 10th-order HAM approximation *)
BVPh[1, 10];
A.3. Input data for Example 1
(* Filename: Example1.m *)
Print["The input file ",$InputFileName," is loaded !"];
(* Modify control parameters in BVPh if necessary *)
ErrReq=10^{\degree}-30;(* Define the governing equation *)
TypeEQ = 1;NumEQ = 2;f[1,z_-, {f_-,g_-},Lambda_]:=(1+K)*D[f,{z,4}]
  -Rey*M*D[f,{z,2}]+2*Rey*f*D[f,{z,3}]-K*D[g,{z,2}];
f[2,z_-, {f_-,g_-}, Lambda_-] := (1+K/2) * D[g,[z,2]]-Rey*K*(2*g-D[f,{z,2}])+Rey*(2*f*D[g,z]-D[f,z]*g);
(* Define Boundary conditions *)
NumBC = 6;
BC[1, z_-, {f_-, g_-}] := f/.z->0;
```

```
BC[2, z_-, {f_-, g_-}] := f/.z->1;BC[3, z_-, {f_-, g_-}] := (D[f, z] - 1) / .z - 21;BC[4,z_-, {f_-,g_-}] := D[f,{z,2}] / .z \rightarrow 0;BC[5, z_-, {f_-, g_-}] := g/.z->1;BC[6, z_-, {f_-, g_-}] := g/.z->0;(* solution interval and integral interval for error *)
zL[1]=0;
zR[1]=1;
zL[2]=0;
zR[2]=1;
(* Define initial guess *)
U[1,0] = (z^3-z)/2;U[2,0] = 0;(* Define the auxiliary linear operator *)
L[1, u_]:=D[u, {z, 4}];
L[2,u_{-}]:=D[u,[z,2]];(* Define physical parameters *)
\text{Re}y = M = 2;K = 1/2;(* Print input data *)
PrintInput[{f[z],g[z]}];
(* Get optimal c0 *)GetOptiVar[4,{},{c0[1],c0[2]}];
(* Gain 20th-order HAM approximation *)
BVPh[1, 20];
A.4. Input data for Example 2
(* Filename: Example2.m *)
Print["The input file ",$InputFileName," is loaded !"];
(* Modify control parameters in BVPh if necessary *)
(* Define the governing equation *)
TypeEQ = 1;
NumEO = 2:
f[1,z_-, {F_-,S_-}, Lambda_]:=la^2*D[F,{z,2}]+S-F^2;
f[2,z_1,{F_S},],Lambda_]:=la^2*D[S,{z, 2}]-3*sigma*F*S;
```

```
(* Define Boundary conditions *)
NumBC = 4;
BC[1, z_-, {F_-, S_-}] := F /. z -> 1;
BC[2, z_-, \{F_-, S_-\}] := (G - 1) / . z \rightarrow 1;BC[3,z_-, {F_-, S_-}] := F /. z -> infinity;
BC[4, z_-, {F_-, S_-}] := G /. z -> infinity;
(* solution interval and integral interval for error *)
zL[1] = 1;
zR[1] = \text{infinity};zL[2] = 1;zR[2] = \text{infinity};zRintegral[1] = 10;zRintegral[2] = 10;
(* Define initial guess *)
U[1, 0] = \text{gamma}((z^(-2) - z^(-3));U[2, 0] = z^(-4);(* Defines the auxiliary linear operator *)
L[1, u_ := D[u, {z, 2}] *z/3 + D[u, z];
L[2, u_ := D[u, {z, 2}] *z/5 + D[u, z];
(* Define physical and control parameters *)
sigma = 1;
gamma = 3;1a = 1/3;c0[1] = -1/2;c0[2] = -1/2;(* Print input data *)
PrintInput[{f[z], g[z]}];
(* Gain 20th-order HAM approximation *)
BVPh[1, 20];
A.5. Input data for Example 3
(* Filename: Example3.m *)
Print["The input file ", $InputFileName," is loaded !"];
(* Modify control parameters in BVPh if necessary *)
(* Define the governing equation *)
```

```
TypeEQ = 2;NumEQ = 3;
```

```
f[1,z_-, {f_-,g_-,s_-},sigma_+] :=
 D[f,{z,2}]+Gr*Pr*g-Nr*s+sigma;
f[2,z_-, {f_-,g_-,s_-},sigma_+] :=
 D[g,[z,2]]+Nb*D[g,z]*D[s,z]+Nt*(D[g,z])^2-f;f[3,z_-, {f_-,g_-,s_-},sigma_+] :=
 D[s,{z,2}]+Nt/Nb*D[f,{z,2}]-Le*f;
(* Define boundary conditions *)
NumBC = 7:
BC[1, z_-, {f_-, g_-, s_-}] :=f/.z->-1;
BC[2, z_-, {f_-, g_-, s_-}] :=f/.z->1;
BC[3, z_-, {f_-, g_-, s_-}] :=g/.z->-1;
BC[4, z_-, {f_-, g_-, s_-}] :=g/.z->1;
BC[5, z_-, {f_-, g_-, s_-}] :=s/.z->-1;
BC[6, z_-, {f_-, g_-, s_-}] :=s/.z->1;
BC[7, z_-, {f_-, g_-, s_-}] :=Integrate[f,{z,0,1}]-Ra*Pr;
(* Define solution interval *)
zL[1] = -1;
zR[1] = 1;zL[2] = -1;zR[2] = 1;zL[3] = -1;zR[3] = 1;(* Defines the auxiliary linear operator *)
L[1, u_ := D[u, {z, 2}];
L[2, u_ := D[u, {z, 2}];
L[3, u_ := D[u, {z, 2}];
(* Define physical parameters *)
Nr = 1/5;Nt = 1/20;Nb = 1/20;Le = 10;Gr = 5;Pr = 1;Ra = 5;(* Define initial guess *)
U[1,0]=eps1-3/2*(-25+4eps1)z^2+5/2*(-15+2eps1)*z^4;
U[2,0] = \text{eps2}*(1 - z^2);U[3,0] = \text{eps3}*(1 - z^2);
```
(\* Print input data \*) PrintInput[{f[z], g[z], s[z]}];

(\* Get optimal convergence-control parameters \*)  $c0[1] = c0[2] = c0[3] = h;$ GetOptiVar[3, {}, {eps1, eps2, eps3, h}];

(\* Gain 10th-order HAM approximation \*) BVPh[1, 20];

#### **A.6. Input data for Example 4**

```
(* Filename: Example4.m *)
Print["The input file ",$InputFileName," is loaded !"];
(* Modify control parameters in BVPh if necessary *)
(* Define the governing equation *)
TypeEQ = 1;NumEQ = 4;
f[1,z_-, \{u1_-,s1_-,u2_-,s2_-\},Lambda_:=
D[u1, {z, 2}] + Gr/Ra*Sin[phi]*s1 - P;
f[2,z_,{u1_,s1_,u2_,s2_},Lambda_]:=
D[s1, {z, 2}] + Pr*Ec*(D[s1, z])^2;f[3,z_,{u1_,s1_,u2_,s2_},Lambda_]:=D[u2,{z, 2}]
-h^2/lamb*P+Gr/Ra*Sin[phi]*n*b*h^2/lamb*s2
-M^2*h^2/1amb*u2;f[4,z_-, \{u1_-,s1_-,u2_-,s2_-\},\text{lambda_}]:=D[s2,\{z,2\}]+Pr*Ec*lamb/lambT*D[u2,z]^2+Pr*Ec*h^2/lambT*M^2*u2^2;
(* Define Boundary conditions *)
   NumBC=8;
   BC[1, z_-, \{u1_-, s1_-, u2_-, s2_]\} := (u1-1)/.z-1;BC[2,z_,{u1_,s1_,u2_,s2_}]:=(u1-u2)/.z->0;
   BC[3,z_,{u1_,s1_,u2_,s2_}]:=u2/.z->-1;
   BC[4, z_-, \{u1_-, s1_-, u2_-, s2_]\} :=
        (D[u1,z]-D[u2,z]/m/h)/.z\rightarrow 0;BC[5, z_-, \{u1_-, s1_-, u2_-, s2_+] := (s1-1)/.z-1;BC[6,z_,{u1_,s1_,u2_,s2_}]:=(s1-s2)/.z->0;
   BC[7,z_,{u1_,s1_,u2_,s2_}]:=s2/.z->-1;
   BC[8, z_], \{u1_-, s1_-, u2_-, s2_]\}:=
        (D[s1,z]-D[s2,z]/K/h)/.z->0;
(* Define solution interval *)
   zL[1]=0; (* u1 *)
   zR[1]=1;
```

```
zL[2]=0; (* s1 *)
   zR[2]=1;
   zL[3]=-1;(* u2 *)
   zR[3]=0;
   zL[4] = -1; (* s2 *)
   zR[4]=0;(* Define initial guess *)
   U[1, 0] = (z - z^2) * \lambda h + 1; (* u1 *)
   U[2, 0] = z*lambT/h +(1-lambT/h)*z^2; (* s1 *)<br>U[3, 0] = 1 + z; (* u2 *)
   U[3, 0] = 1 + z;U[4, 0] = z^2 + z; (* s2 *)
(* Define the auxiliary linear operator *)
   L[1, u_:=D[u,\{z, 2\}];
   L[2,u_{-}]:=D[u,{z,2}];
   L[3,u_]:=D[u,{z,2}];
   L[4,u_{-}]:=D[u,[z,2]];
(* Define physical parameters *)
   P = -5; b = 1;
   n = 1; Ra = 1;
   M = 2; Gr = 5;
   lamb = 1; lambT = 1;
   h = 1; phi = Pi/6;
   Pr = 7/10; Ec = 1/100;
(* Print input data *)
PrintInput[{u1[z], s1[z], u2[z], s2[z]}];
(*) Get optimal c0 *)GetOptiVar[4,{},{c0[1],c0[2],c0[3],c0[4]}]
(* Gain 10th-order HAM approximation *)
BVPh[1,30];
A.7. Input data for Example 5
```
(\* Filename: Example5.m \*) Print["The input file ",\$InputFileName," is loaded !"]; (\* Modify control parameters in BVPh if necessary \*)  $TypeL = 2;$  $HYBRID = 1; (* hybrid-base functions *)$ TypeBase = 2;  $(*$  even Fourier series  $*)$ 

```
ApproxQ = 1;Ntruncated = 20;
(* Define the governing equation *)
TypeEQ = 2;NumEQ = 1;f[1,z_-, \{u_-\}, \text{lambda_}] :=
 D[u,{z,2}] +(K-1)*D[u,z]/z+lambda*Exp[u];
(* Define Boundary conditions *)
NumBC = 3;BC[1, z_-, \{u_-\}] := (u-A)/. z \rightarrow 0;BC[2, z_, {u_r}] := D[u,z]/. z \rightarrow 0;BC[3, z_, {u_r}] := u /. z -> 1;
(* Define solution interval *)
zL[1] = 0;
zR[1] = 1;(* Define initial guess *)
U[1,0] = A/2*(1 + Cos[Pi*z]);(* Define the auxiliary linear operator *)
L[1, f_ := D[f, {z, 2}] +Pi^2*f;
(* Define physical parameters *)
K = 2;A=1;(* Print input data *)
PrintInput[{u[z]}];
(\ast \qquad \qquad \text{Get optimal c0} \qquad \qquad \ast)GetOptiVar[6,{},c0[1]];
(* Print input data *)
PrintInput[{u[z]}];
(* Use 3rd-order iteration approach *)
iter[1,6,3]
```
## **References**

1. S. J. Liao, *Proposed homotopy analysis techniques for the solution of nonlinear problem*. Ph.D. thesis, Shanghai Jiao Tong University (1992).

- <span id="page-36-0"></span>2. S. J. Liao, A uniformly valid analytic solution of two-dimensional viscous flow over a semi-infinite flat plate, *J. Fluid Mech.*. **385**, 101–128 (1999).
- 3. S. J. Liao, On the analytic solution of magnetohydrodynamic flows of nonnewtonian fluids over a stretching sheet, *J. Fluid Mech.*. **488**, 189–212 (2003).
- 4. S. J. Liao, Series solutions of unsteady boundary-layer flows over a stretching flat plate, *Stud. Appl. Math.*. **117**(3), 239–263 (2006).
- 5. S. J. Liao, *Beyond Perturbation—Introductioin to the Homotopy Analysis Method*. Chapman & Hall/CRC Press, Boca Raton (2003).
- 6. S. J. Liao, *Homotopy Analysis Method in Nonlinear differential equations*. Springer-Verlag Press, New York (2011).
- 7. S. J. Liao, Notes on the homotopy analysis method: Some definitions and theorems, *Commun. Nonlinear Sci. Numer. Simulat.*. **14**, 983–997 (2009).
- 8. M. Sajid, Z. Iqbal, T. Hayat and S. Obaidat, Series solution for rotating flow of an upper convected Maxwell fluid over a strtching sheet, *Commun. Theor. Phys.*. **56**(4), 740–744 (2011).
- 9. T. Hayat, M. Nawa and A. A. Hendi, Heat transfer analysis on axisymmetric MHD flow of a micropolar fluid between the radially stretching sheets, *J. Mech.*. **27**(4), 607–617 (2011).
- 10. H. Xu, T. Fan and I. Pop, Analysis of mixed convection flow of a nanofluid in a vertical channel with the Buongiorno mathematical model, *Int. Commun. Heat Mass*. **44**, 15–22 (2013).
- 11. J. C. Umavathi, I. C. Liu and J. Prathap Kumar. Magnetohydrodynamic Poiseuille-Couette flow and heat transfer in an inclined channel, *J. Mech.*. **26**(4), 525–532 (2010).
- 12. J. P. Boyd, An analytical and numerical study of the two-dimensional Bratu equation, *J. Sci. Comput.*. **1**(2), 183–206 (1986).
- 13. J. Jacobsen and K. Schmitt, The Liouville-Bratu-Gelfand problem for radial operators, *J. Differ. Equations*. **184**, 283–298 (2002).
- 14. J. S. McGough, Numerical continuation and the Gelfand problem, *Appl. Math. Comput.*. **89**(1-3), 225–239 (1998).
- 15. Y. L. Zhao, Z. L. Lin and S. J. Liao, An iterative analytical approach for nonlinear boundary value problems in a semi-infinite domain, *Comput. Phys. Commun.*. Online.